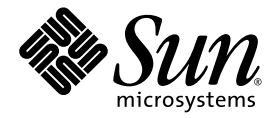

# System Management Services (SMS) 1.4 Dynamic Reconfiguration User Guide

Sun Microsystems, Inc. www.sun.com

Part No. 817-4459-10 November 2003, Revision A

Submit comments about this document at: <http://www.sun.com/hwdocs/feedback>

Copyright 2003 Sun Microsystems, Inc., 4150 Network Circle, Santa Clara, California 95054, U.S.A. All rights reserved.

Sun Microsystems, Inc. has intellectual property rights relating to technology that is described in this document. In particular, and without limitation, these intellectual property rights may include one or more of the U.S. patents listed at http://www.sun.com/patents and one or more additional patents or pending patent applications in the U.S. and in other countries.

This document and the product to which it pertains are distributed under licenses restricting their use, copying, distribution, and decompilation. No part of the product or of this document may be reproduced in any form by any means without prior written authorization of Sun and its licensors, if any.

Third-party software, including font technology, is copyrighted and licensed from Sun suppliers.

Parts of the product may be derived from Berkeley BSD systems, licensed from the University of California. UNIX is a registered trademark in the U.S. and in other countries, exclusively licensed through X/Open Company, Ltd.

Sun, Sun Microsystems, the Sun logo, AnswerBook2, docs.sun.com, and Solaris are trademarks or registered trademarks of Sun Microsystems, Inc. in the U.S. and in other countries.

All SPARC trademarks are used under license and are trademarks or registered trademarks of SPARC International, Inc. in the U.S. and in other countries. Products bearing SPARC trademarks are based upon an architecture developed by Sun Microsystems, Inc. The OPEN LOOK and Sun™ Graphical User Interface was developed by Sun Microsystems, Inc. for its users and licensees. Sun acknowledges the pioneering efforts of Xerox in researching and developing the concept of visual or graphical user interfaces for the computer industry. Sun holds a non-exclusive license from Xerox to the Xerox Graphical User Interface, which license also covers Sun's licensees who implement OPEN LOOK GUIs and otherwise comply with Sun's written license agreements.

U.S. Government Rights—Commercial use. Government users are subject to the Sun Microsystems, Inc. standard license agreement and applicable provisions of the FAR and its supplements.

DOCUMENTATION IS PROVIDED "AS IS" AND ALL EXPRESS OR IMPLIED CONDITIONS, REPRESENTATIONS AND WARRANTIES, INCLUDING ANY IMPLIED WARRANTY OF MERCHANTABILITY, FITNESS FOR A PARTICULAR PURPOSE OR NON-INFRINGEMENT, ARE DISCLAIMED, EXCEPT TO THE EXTENT THAT SUCH DISCLAIMERS ARE HELD TO BE LEGALLY INVALID.

Copyright 2003 Sun Microsystems, Inc., 4150 Network Circle, Santa Clara, Californie 95054, Etats-Unis. Tous droits réservés.

Sun Microsystems, Inc. a les droits de propriété intellectuels relatants à la technologie qui est décrit dans ce document. En particulier, et sans la limitation, ces droits de propriété intellectuels peuvent inclure un ou plus des brevets américains énumérés à http://www.sun.com/patents et un ou les brevets plus supplémentaires ou les applications de brevet en attente dans les Etats-Unis et dans les autres pays.

Ce produit ou document est protégé par un copyright et distribué avec des licences qui en restreignent l'utilisation, la copie, la distribution, et la décompilation. Aucune partie de ce produit ou document ne peut être reproduite sous aucune forme, par quelque moyen que ce soit, sans l'autorisation préalable et écrite de Sun et de ses bailleurs de licence, s'il  $\bar{y}$  ena.

Le logiciel détenu par des tiers, et qui comprend la technologie relative aux polices de caractères, est protégé par un copyright et licencié par des fournisseurs de Sun.

Des parties de ce produit pourront être dérivées des systèmes Berkeley BSD licenciés par l'Université de Californie. UNIX est une marque déposée aux Etats-Unis et dans d'autres pays et licenciée exclusivement par X/Open Company, Ltd.

Sun, Sun Microsystems, le logo Sun, AnswerBook2, docs.sun.com, et Solaris sont des marques de fabrique ou des marques déposées de Sun Microsystems, Inc. aux Etats-Unis et dans d'autres pays.

Toutes les marques SPARC sont utilisées sous licence et sont des marques de fabrique ou des marques déposées de SPARC International, Inc. aux Etats-Unis et dans d'autres pays. Les produits protant les marques SPARC sont basés sur une architecture développée par Sun Microsystems, Inc.L'interface d'utilisation graphique OPEN LOOK et Sun™ a été développée par Sun Microsystems, Inc. pour ses utilisateurs et licenciés. Sun reconnaît les efforts de pionniers de Xerox pour la recherche et le développement du concept des interfaces d'utilisation visuelle<br>ou graphique pour l'industrie de l'informatique. Sun détient une license cette licence couvrant également les licenciées de Sun qui mettent en place l'interface d 'utilisation graphique OPEN LOOK et qui en outre se conforment aux licences écrites de Sun.

LA DOCUMENTATION EST FOURNIE "EN L'ÉTAT" ET TOUTES AUTRES CONDITIONS, DECLARATIONS ET GARANTIES EXPRESSES OU TACITES SONT FORMELLEMENT EXCLUES, DANS LA MESURE AUTORISEE PAR LA LOI APPLICABLE, Y COMPRIS NOTAMMENT TOUTE GARANTIE IMPLICITE RELATIVE A LA QUALITE MARCHANDE, A L'APTITUDE A UNE UTILISATION PARTICULIERE OU A L'ABSENCE DE CONTREFAÇON.

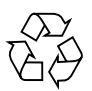

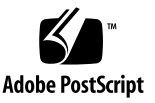

# **Contents**

#### **[Preface](#page-6-0) vii**

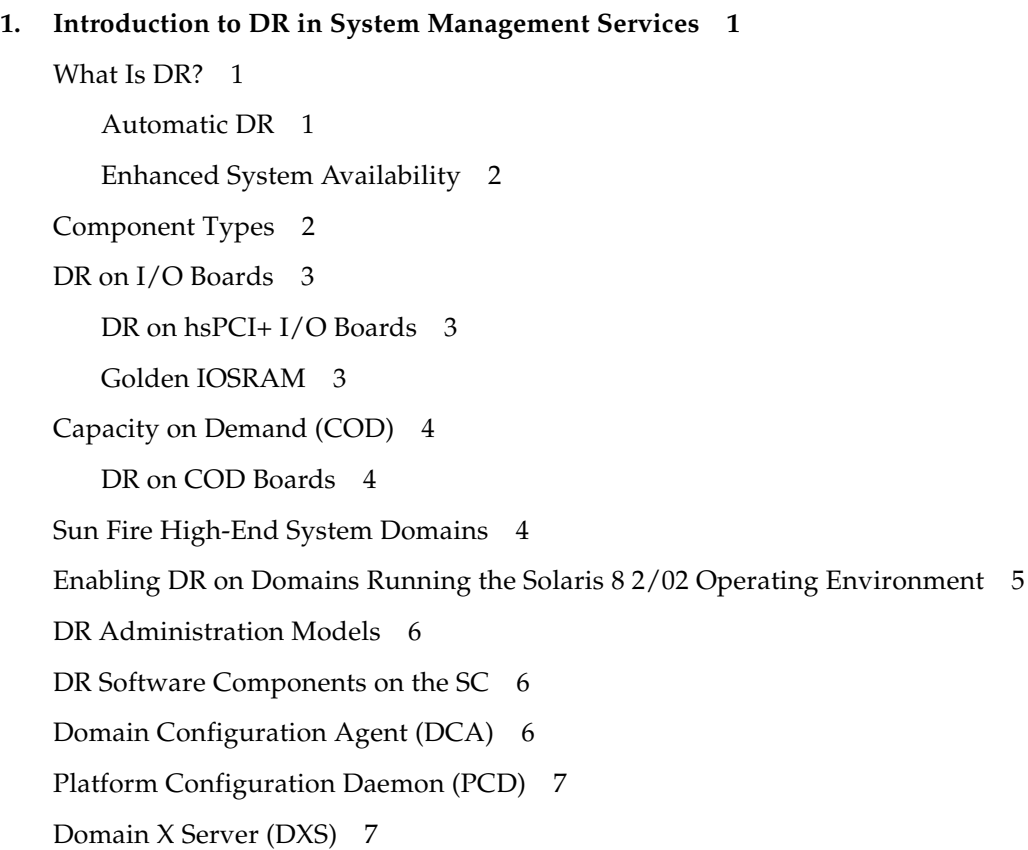

#### **2. [SMS DR Procedures](#page-18-0) 9**

[Showing Device Information](#page-18-1) 9

▼ [To Show Device Information](#page-19-0) 10 [Showing Platform Information](#page-20-0) 11

▼ [To Show Platform Information 1](#page-21-0)2

[Showing Board Information 1](#page-21-1)2

[SC State Models](#page-21-2) 12

[The](#page-22-0) showboards(1M) command 13

▼ [To Show Board Information](#page-23-0) 14

[Adding Boards](#page-23-1) 14

▼ [To Add a Board to a Domain](#page-24-0) 15

[Deleting Boards 1](#page-24-1)5

▼ [To Delete a Board From a Domain 1](#page-25-0)6 [Moving Boards 1](#page-25-1)6

▼ [To Move a Board 1](#page-26-0)7

[Replacing Active System Boards](#page-26-1) 17

▼ [To Replace an Active System Board](#page-26-2) 17

#### **3. [SMS DR User Interfaces 1](#page-28-0)9**

[SMS DR Commands and Options](#page-28-1) 19

[addboard](#page-28-2)(1M) 19

[deleteboard](#page-30-0)(1M) 21

[moveboard](#page-31-0)(1M) 22

[rcfgadm](#page-34-0)(1M) 25

[scdrhelp](#page-35-0)(1M) 26

[showboards](#page-35-1)(1M) 26

[showdevices](#page-36-0)(1M) 27

[showplatform](#page-37-0)(1M) 28

[Error Message Help System 2](#page-37-1)8

[JavaHelp Table of Contents](#page-38-0) 29 [JavaHelp Index](#page-38-1) 29 [JavaHelp Search](#page-39-0) 30

**[Index 3](#page-42-0)3**

**vi** System Management Services (SMS) 1.4 Dynamic Reconfiguration User Guide • November 2003

## <span id="page-6-0"></span>Preface

This book describes how you use the dynamic reconfiguration (DR) feature by entering commands in the system management services (SMS) software. DR enables you to attach system boards to, and detach them from, active Sun Fire™ high-end system domains while the Solaris™ operating environment continues to run.

## Before You Read This Book

This book is intended for the Sun Fire high-end system platform administrator who has a working knowledge of UNIX® systems, particularly those based on the Solaris operating environment. If you do not have such knowledge, first read the Solaris user and system administrator books provided with this system, and consider UNIX system administration training.

## How This Book Is Organized

This book contains the following chapters:

Chapter 1 "Introduction to DR in System Management Services"

Chapter 2 "SMS DR Procedures"

Chapter 3 "SMS DR User Interfaces"

# Using UNIX Commands

This document does not contain complete information on basic UNIX® commands and procedures, such as shutting down the system, booting the system, and configuring devices.

See one or more of the following for this information:

- Online documentation for the Solaris<sup>™</sup> software environment
- Other software documentation that you received with your system

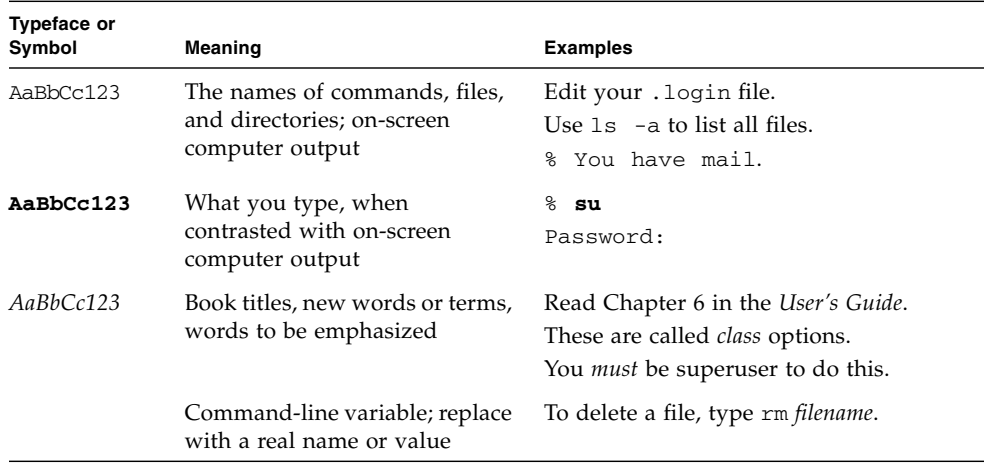

## Typographic Conventions

## Shell Prompts

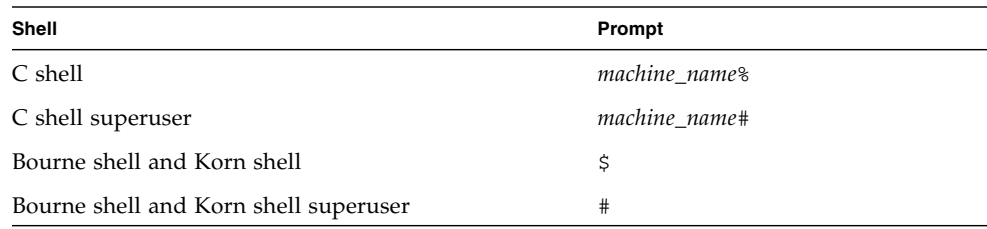

## Related Documentation

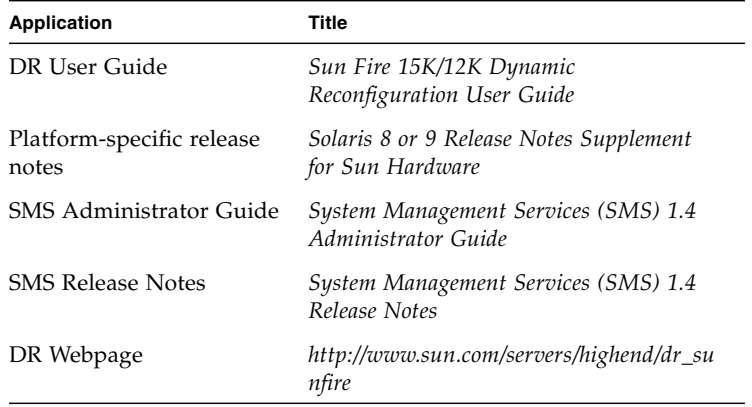

# Accessing Sun Documentation Online

You can view and print a broad selection of Sun(TM) documentation, including localized versions, at: http://www.sun.com/documentation

You can also purchase printed copies of select Sun documentation from iUniverse, the Sun documentation provider, at: http://corppub.iuniverse.com/marketplace/sun

# Sun Welcomes Your Comments

Sun is interested in improving its documentation and welcomes your comments and suggestions. You can email your comments to Sun at:

docfeedback@sun.com

Please include the part number of this document (817-4459-10) in the subject line of your email.

# <span id="page-10-0"></span>Introduction to DR in System Management Services

This chapter contains an introduction to the dynamic reconfiguration (DR) feature in the system management services (SMS) software on the Sun Fire high-end server's system controller (SC).

## <span id="page-10-1"></span>What Is DR?

<span id="page-10-6"></span>The dynamic reconfiguration feature on the Sun Fire high-end system enables you to perform hardware configuration changes to a live domain that is running the Solaris operating environment, without causing machine downtime. You can also use DR, in conjunction with hot-swap functionality, to physically remove boards from, or add them to, the server.

You can execute DR operations from the SC by using the system management services commands—addboard(1M), moveboard(1M), deleteboard(1M), and rcfgadm(1M).

<span id="page-10-5"></span><span id="page-10-4"></span>**Note –** You can execute DR operations either on the SC, or on the domain, using the cfgadm(1M) command. Refer to the *Sun Fire 15K/12K Dynamic Reconfiguration User Guide* for more information about running DR on the domain.

### <span id="page-10-2"></span>Automatic DR

<span id="page-10-7"></span><span id="page-10-3"></span>Automatic DR enables an application to execute DR operations without requiring user interaction. This ability is provided by an enhanced DR framework that includes the reconfiguration coordination manager (RCM) and the system event

facility, sysevent. The RCM enables application-specific loadable modules to register callbacks. The callbacks perform preparatory tasks before a DR operation; error recovery during a DR operation; or clean-up after a DR operation. The system event framework enables applications to register for system events and receive notifications of those events. The automatic DR framework interfaces with the RCM and with the system event facility to enable applications to automatically give up resources prior to unconfiguring them, and to capture new resources as they are configured into the domain.

The automatic DR framework can be used both locally (that is, from the domain by using the cfgadm(1M) command) or from the SC. The automatic DR operations that are initiated locally on the domain are referred to as *local* automatic DR, and the automatic DR operations initiated from the SC are referred to as *global* automatic DR. The global automatic DR operations include moving system boards from one domain to another, configuring hot-swapped boards into a domain, and removing system boards from a domain.

### <span id="page-11-0"></span>Enhanced System Availability

<span id="page-11-4"></span>The DR feature enables you to hot-swap system boards without bringing the server down. It is used to unconfigure the resources on a faulty system board from a domain so that the system board can be removed from the server. The repaired, or replacement, board can be inserted into the domain while the Solaris operating environment is running. DR then configures the resources on the board into the domain. If you use the DR feature to add or remove a system board or component, DR always leaves the board or component in a known configuration state (see the section ["SC State Models" on page 12](#page-21-3) for more information about configuration states for system boards and components).

# <span id="page-11-1"></span>Component Types

<span id="page-11-2"></span>You can use DR to add or to remove the following components:

<span id="page-11-6"></span><span id="page-11-5"></span><span id="page-11-3"></span>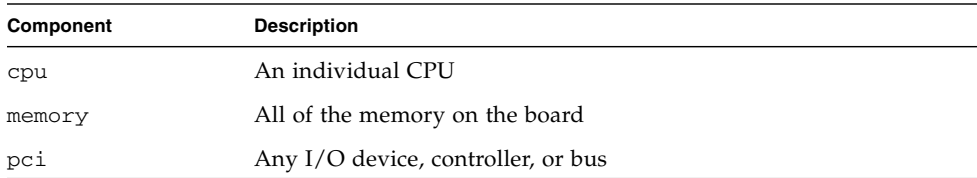

# <span id="page-12-0"></span>DR on I/O Boards

<span id="page-12-3"></span>You must use caution when you add or remove system boards with I/O devices. Before you can remove a board with I/O devices, all of its devices must be closed and all its file systems must be unmounted.

<span id="page-12-5"></span>If you need to remove a board with I/O devices from a domain temporarily and then re-add it before any other boards with I/O devices are added, reconfiguration is not necessary and need not be performed. In this case, device paths to the board devices will remain unchanged. But if you add another board with I/O devices after the first was removed and then re-add the first board, reconfiguration is required because the paths to devices on the first board have changed.

**Note –** Before attempting to perform DR operations on an I/O board in a domain, make sure at least two CPUs are available to the domain. Further, make sure at least one of those CPUs is located on a CPU/memory board, and that no processes are bound to it. See the pbind(1M) man page for more information about bound processes.

## <span id="page-12-6"></span><span id="page-12-1"></span>DR on hsPCI+ I/O Boards

DR supports dynamic reconfiguration of hsPCI+ I/O boards. Each hsPCI+ I/O board includes two XMITS ASICs and four hot-pluggable hsPCI slots.

## <span id="page-12-2"></span>Golden IOSRAM

<span id="page-12-4"></span>Each I/O board in a domain contains an IOSRAM device. However, only one IOSRAM device, called the *golden IOSRAM*, is used for SC-to-domain communications at a time. The golden IOSRAM contains the "tunnel" that is used for SC-to-domain communications. Because DR can remove I/O boards, it is sometimes necessary to stop using the current golden IOSRAM and make another IOSRAM device the golden IOSRAM. This process is called a "tunnel switch," and takes place whenever DR unconfigures the current golden IOSRAM.

When a domain is booted, the lowest-numbered I/O board in the domain is typically selected to be the initial golden IOSRAM.

# <span id="page-13-3"></span><span id="page-13-0"></span>Capacity on Demand (COD)

The COD option provides additional CPU resources on COD CPU/Memory boards that you install in your Sun Fire high-end system. Although your Sun Fire high-end system comes configured with a minimum number of standard (active) CPU/Memory boards, it can have a mix of both standard and COD CPU/Memory boards installed, up to a maximum 18 boards. At least one active CPU is required for each domain in the system.

### <span id="page-13-1"></span>DR on COD Boards

You can use DR to move COD boards into and out of domains in the same way you use DR to move standard CPU/memory boards.

You can use the CPUs on a COD board only after you purchase right-to-use (RTU) licenses for them. Each COD RTU license entitles you to receive a COD RTU license key that enables a specified number of CPUs on COD boards in a single system. Whenever you use DR to configure a COD board into a domain, make sure that enough RTU licenses are available to the target domain to enable each active CPU on the COD board. If there are not enough RTU licenses available to a target domain when you add a COD board, a status message is displayed for each CPU that cannot be enabled in the domain.

For more information about the COD option, see the *System Management Services (SMS) 1.4 Administrator Guide*.

# <span id="page-13-2"></span>Sun Fire High-End System Domains

<span id="page-13-6"></span><span id="page-13-4"></span>The Sun Fire high-end system can be divided into domains. Each domain is based on the system board slots that are assigned to it. Further, each domain is electrically isolated into hardware partitions, which ensures that any failure in one domain does not affect the other domains in the server.

<span id="page-13-7"></span><span id="page-13-5"></span>Sun Fire high-end system domain configuration is determined by the domain configuration in the platform configuration database (PCD), which resides on the SC. The PCD controls how the system board slots are logically partitioned into domains. The domain configuration represents the intended domain configuration. Thus, the configuration can include empty slots and populated slots. The physical domain is determined by the logical domain.

<span id="page-14-2"></span><span id="page-14-1"></span>The number of slots available to a given domain is controlled by an available component list (ACL) that is maintained on the SC. A slot must be assigned or available to a domain before you can change its state. After a slot has been assigned to a domain, it becomes visible to that domain and unavailable and invisible to any other domain. Conversely, you must disconnect and unassign a slot from its domain before you can assign and connect it to another domain.

<span id="page-14-4"></span><span id="page-14-3"></span>The logical domain is the set of slots that belong to the domain. The physical domain is the set of boards that are physically interconnected. A slot can be a member of a logical domain without having to be part of a physical domain. After the domain is booted, the system boards and the empty slots can be assigned to or unassigned from a logical domain; however, they are not allowed to become a part of the physical domain until the operating system requests it. System boards or slots that are not assigned to any domain are available to all domains. These boards can be assigned to a domain by the platform administrator; however, an available component list can be set up on the SC to allow users with appropriate privileges to assign available boards to a domain.

# <span id="page-14-0"></span>Enabling DR on Domains Running the Solaris 8 2/02 Operating Environment

While the Solaris 9 operating environment supports the full functionality of DR, Solaris 8 2/02 was the first release of Solaris operating environment to support DR of I/O boards.

You can enable the full functionality of DR on domains running a version of the operating environment no earlier than Solaris 8 2/02 by installing patches and a new kernel update on the domain; and by installing the System Management Services (SMS) 1.4 software on the system controller (SC).

For complete information and instructions for enabling DR on such a domain, visit:

http://www.sun.com/servers/highend/dr\_sunfire

## <span id="page-15-0"></span>DR Administration Models

<span id="page-15-6"></span><span id="page-15-4"></span><span id="page-15-3"></span>The available component list controls what administrative tasks can be performed, based on the name and group identification of the user. A brief description of the privileges model for each DR operation is given in Chapter 3 "*SMS DR User Interfaces*". For a detailed description of the privileges required for each SMS command, refer to the *System Management Services (SMS) 1.4 Administrator Guide*.

## <span id="page-15-1"></span>DR Software Components on the SC

Various processes and daemons on the Sun Fire high-end system controller (SC) work together to accomplish DR operations. The processes and/or daemons that are used depends entirely on the point of execution of the DR operation. For instance, if you execute the DR operation from the SC, the system uses several more processes and/or daemons to accomplish the DR operation than it would if you executed the DR operation from the domain.

For more information about the processes and daemons that reside on the domain, refer to the *Sun Fire 15K/12K Dynamic Reconfiguration User Guide*. In addition, refer to the *System Management Services (SMS) 1.4 Administrator Guide* for more information about the processes and daemons that reside in the SMS software on the SC.

# <span id="page-15-2"></span>Domain Configuration Agent (DCA)

<span id="page-15-5"></span>The domain configuration agent (DCA) enables applications such as Sun Management Center and SMS to initiate DR operations on a Sun Fire high-end system domain. The DCA runs on the SC and manages the DR communications between software applications running on the SC and the domain configuration server on the domain. An individual instance of the DCA runs on the SC for each domain on the Sun Fire high-end system. For more information about the DCA, refer to the *System Management Services (SMS) 1.4 Administrator Guide*.

**Note –** If you alter or remove the sun-dr entry in the inetd.conf file, make the same change to the sun-dr entry in the ipsecinit.conf file.

# <span id="page-16-0"></span>Platform Configuration Daemon (PCD)

<span id="page-16-3"></span>The platform configuration daemon (PCD) manages the configuration of each Sun Fire high-end system through a collection of flat files that comprise the PCD database. All changes to the configuration of the Sun Fire high-end system must go through the PCD. For more information about the PCD, refer to the *System Management Services (SMS) 1.4 Administrator Guide*.

# <span id="page-16-1"></span>Domain X Server (DXS)

<span id="page-16-2"></span>The domain x server (DXS) manages communication between the SC and the DR module (drmach) on the domain. An individual instance of the DXS runs on the SC for each domain on the Sun Fire high-end system. For more information about the DCX, refer to the *System Management Services (SMS) 1.4 Administrator Guide*.

## <span id="page-18-0"></span>SMS DR Procedures

This chapter contains procedures that describe how to use the DR feature on the Sun Fire high-end server system controller (SC), which runs the system management services (SMS) software. The following procedures are included:

- ["Showing Device Information" on page 9](#page-18-1)
- ["Showing Board Information" on page 12](#page-21-1)
- ["Showing Platform Information" on page 11](#page-20-0)
- ["Adding Boards" on page 14](#page-23-1)
- ["Deleting Boards" on page 15](#page-24-1)
- ["Moving Boards" on page 16](#page-25-1)
- ["Replacing Active System Boards" on page 17](#page-26-1)

# <span id="page-18-2"></span><span id="page-18-1"></span>Showing Device Information

<span id="page-18-3"></span>Before you attempt to perform any DR operation, use the showdevices(1M) command to display the device information, especially when you are removing devices.

- <span id="page-19-0"></span>▼ To Show Device Information
	- **Use the** showdevices**(1M) command to display the device information for the domain.**

<span id="page-19-1"></span>% **showdevices -v -d A**

The above command displays the device information for all of the devices in the domain and produces output such as the following:

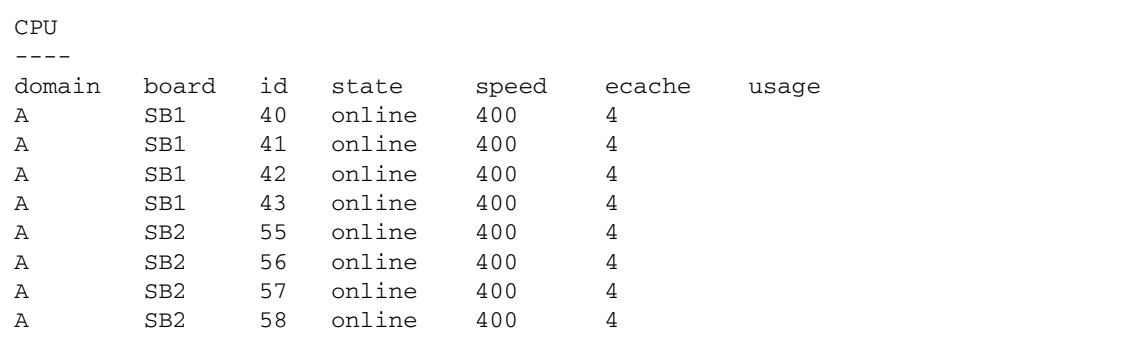

The following output represents an example of the memory output for the showdevices(1M) command above.

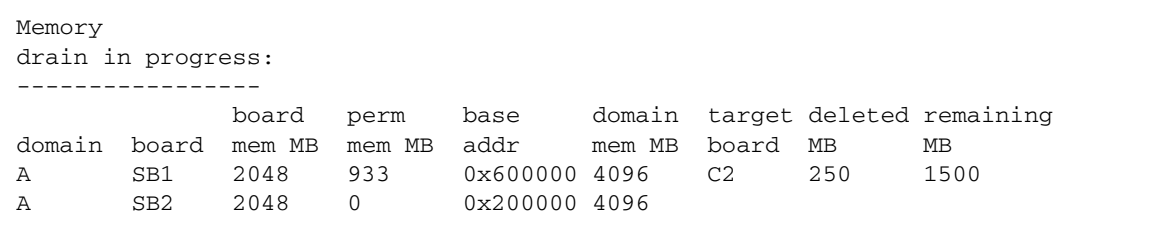

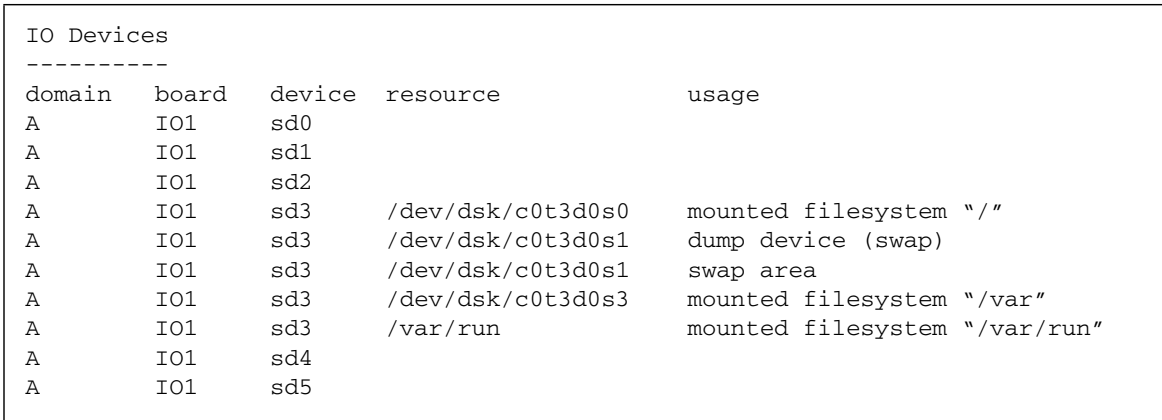

The following output represents an example of the I/O devices output for the showdevices(1M) command above.

Refer to the section "showdevices $(1M)$ " on page 27 for more information about the showdevices(1M) command. Refer to the showdevices(1M) man page for a complete list of the options and arguments for this command, and for more information about displaying device-specific information.

# <span id="page-20-1"></span><span id="page-20-0"></span>Showing Platform Information

<span id="page-20-2"></span>Before you attempt to add, move, or delete a board to or from a specific domain, use the showboards(1M) command to determine the domain ID, the boards available to the domain, and the status of the domain.

You can use the domain ID in all of the DR commands. You can use the board list to determine the domain to which a specific board is assigned, and you can use the domain status to determine whether or not you can add, delete, or move a board to or from the domain. Use the showplatforms(1M) command to determine whether the component is in the available component list.

You must have the appropriate privileges to use the showplatforms(1M) command. See the section "showplatform( $1M$ )" on page 28 for more information about the showplatforms(1M) command, including a table showing which user groups can use it. Also, refer to the showplatform $(1M)$  man page for more information.

### <span id="page-21-0"></span>▼ To Show Platform Information

● **Use the** showplatform**(1M) command to obtain the domain information.**

#### <span id="page-21-8"></span><span id="page-21-5"></span>% **showplatform**

The showplatform(1M) command displays the domain ID, the available component list, and the status of the domain, as in the following example.

```
ACLs for domain domainA:
      slot0: SB0, SB1, SB2, SB3
      slot1: IO0, IO1, IO2, IO3
ACLs for domain domainB:
      slot0: None
      slot1: None
Domain Solaris Nodename Domain Status
domainA sms3-b0 Powered Off
domainB sms3-b1 Running Solaris
```
## <span id="page-21-4"></span><span id="page-21-1"></span>Showing Board Information

<span id="page-21-7"></span>Before you attempt to delete or move a system board, you must query the board to determine the state of the board and the domain to which it is assigned.

### <span id="page-21-3"></span><span id="page-21-2"></span>SC State Models

<span id="page-21-9"></span><span id="page-21-6"></span>On the Sun Fire high-end server SC, a board can be in one of four states: unavailable, available, assigned, or active.

**Note –** The state of a board on the SC is not the same as the state of a board on the domain. For more information about board states on the domain, refer to the *Sun Fire 15K/12K Dynamic Reconfiguration User Guide*.

<span id="page-22-9"></span><span id="page-22-6"></span><span id="page-22-3"></span>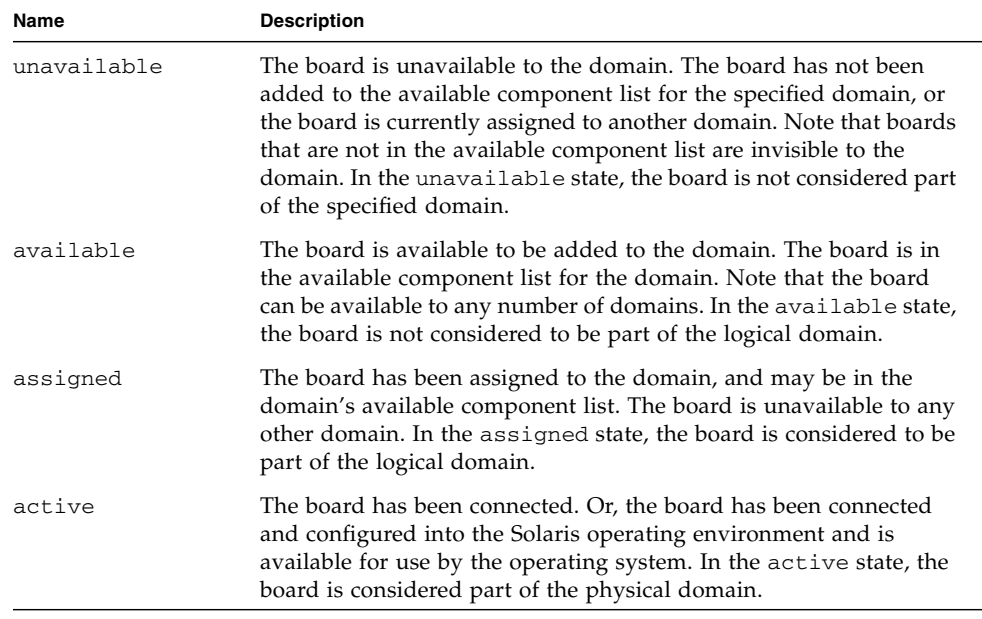

<span id="page-22-5"></span>The following table contains descriptions of board states on the SC.

### <span id="page-22-7"></span><span id="page-22-4"></span><span id="page-22-2"></span><span id="page-22-1"></span><span id="page-22-0"></span>The showboards(1M) command

After you have determined the domain ID that contains the board that you want to delete or move, or after you have determined that a particular board has already been assigned to a specific domain, use the showboards(1M) command to determine the state of the board. The board may be in a state that makes it impossible for you to delete or move it.

<span id="page-22-8"></span>**Note –** The output of the showboards(1M) command depends on the privileges of the user. For instance, the platform administrator can obtain information about all of the boards in the server. The domain administrator and domain configurator, however, can obtain the information about only those boards that are assigned and available to the domain(s) to which they have access. Refer to the section "showboards $(1M)$ " on page 26 for more information.

#### <span id="page-23-0"></span>To Show Board Information

● **Use the** showboards**(1M) command to display the board information for the domain.**

<span id="page-23-5"></span>% **showboards -d A**

The above command displays the device information for domain A. The following example contains the information that would be displayed.

Slot Pwr Type of Board Board Status Test Status Domain SB0 On CPU Board Active Passed A SB1 - Empty Slot Assigned - A

You can use the showboards(1M) command to display all of the assigned system boards, all of the available system boards, and all of the CPU/memory and I/O boards in the domain. Refer to the showboards(1M) man page for more information about showing board information.

## <span id="page-23-2"></span><span id="page-23-1"></span>Adding Boards

<span id="page-23-3"></span>Adding a board to a domain moves the board through several state changes. If it is not already assigned, it is first assigned to the domain. Then, it is connected to the domain and configured into the Solaris operating environment. After it is connected, it is considered part of the physical domain and available for use by the operating system.

You must have the appropriate privileges to add a board to a domain. See the section "addboard $(1M)$ " on page 19 for more information, including a description of the privileges needed to use this command.

<span id="page-23-4"></span>**Note –** Whenever you use DR to add a COD board into a domain, make sure that enough RTU licenses are available to the target domain to enable each active CPU on the COD board. If there are not enough RTU licenses available to a target domain when you add a COD board to it, DR displays a message for each CPU that cannot be enabled in the domain. For more information about the COD option, see the *System Management Services (SMS) 1.4 Administrator Guide*.

### <span id="page-24-0"></span>▼ To Add a Board to a Domain

#### ● **Use the** addboard**(1M) command to add the board to the domain.**

The following example of the addboard(1M) command adds system board 2 (SB2) to the domain specified by *domain\_id*. Two retries are performed, if necessary, with a wait time of 10 minutes (600 seconds) between retries.

```
% addboard -d domain_id -r 2 -t 600 SB2
```
**Note –** If the addboard(1M) command fails during a DR operation, the board does not return to its original state. A dxs or dca error message is logged to the domain. If the error is recoverable, you can retry the command. If the error is unrecoverable, you will need to reboot the domain to use the board.

## <span id="page-24-2"></span><span id="page-24-1"></span>Deleting Boards

<span id="page-24-3"></span>Deleting a board from a domain removes the board from the domain to which it is currently assigned, and in which it may be active. To delete a board, it must be in the assigned or active state.

Always check the usage of the components on a board before you delete it from a domain. If the board hosts permanent memory, the memory is moved to another board within the same domain before the board is deleted from the domain. Likewise, if any busy devices are present, you must wait or ensure that the device is no longer being used by the system before you attempt to remove the board.

A domain administrator can unconfigure and disconnect a board, but cannot unassign a board from the a domain unless the board is in the available component list. See "deleteboard[\(1M\)" on page 21](#page-30-1) for more information, including a description of privileges required to use this command.

### <span id="page-25-0"></span>▼ To Delete a Board From a Domain

● **Use the** deleteboard**(1M) command to delete the board from the domain.**

The following example of the deleteboard(1M) command deletes system board 2 (SB2) from its current domain. Two retries are performed, if necessary, with a wait time of 15 minutes (900 seconds) between retries.

```
% deleteboard -r 2 -t 900 SB2
```
**Note –** If the deleteboard(1M) command fails during a DR operation, the board does not return to its original state. A dxs or dca error message is logged to the domain. If the error is recoverable, you can retry the command. If the error is unrecoverable, you will need to reboot the domain to use the board.

# <span id="page-25-2"></span><span id="page-25-1"></span>Moving Boards

<span id="page-25-3"></span>Moving a board from one domain to another domain is performed in several steps. First, the board is removed from the domain to which it is currently assigned, and in which it may be active; the board must be in the assigned or active state. Next, it is assigned to the target domain. Then, it is connected to the target domain and configured into the Solaris operating environment, where it becomes available for use.

You should always check the usage of the memory and devices on a board before you move it out of a domain. If the board hosts permanent memory, the memory must be moved to another board within the same domain before the board can be moved to another domain. Likewise, if any busy devices are present, you must wait or ensure that the device is no longer being used by the system before you attempt to move the board.

See the section "moveboard $(1M)$ " on page 22 for more information, including a description of privileges required to use the moveboard(1M) command.

<span id="page-26-3"></span>**Note –** Whenever you use DR to move a COD board into a domain, make sure that enough RTU licenses are available to the target domain to enable each active CPU on the COD board. If there are not enough RTU licenses available to a target domain when you add a COD board to it, DR displays a message for each CPU that cannot be enabled in the domain. For more information about the COD option, see the *System Management Services (SMS) 1.4 Administrator Guide*.

### <span id="page-26-0"></span>▼ To Move a Board

● **Use the** moveboard**(1M) command to move the board from one domain to another domain.**

The following example of the moveboard(1M) command moves system board 2 (SB2) from its current domain to the domain specified by *domain\_id*. Two retries are performed, if necessary, with a wait time of 15 minutes (900 seconds) between retires.

% **moveboard -d** *domain\_id* **-r 2 -t 900 SB2**

**Note –** If the moveboard(1M) command fails during a DR operation, the board does not return to its original state. A dxs or dca error message is logged to the domain. If the error is recoverable, you can retry the command. If the error is unrecoverable, you will need to reboot the domain to use the board.

# <span id="page-26-1"></span>Replacing Active System Boards

<span id="page-26-4"></span>This section describes how to replace a system board that is active in a domain with another system board.

### <span id="page-26-2"></span>To Replace an Active System Board

In the following steps, system board 2 (SB2) is removed from its current domain and replaced by system board 3 (SB3).

**1. Use the** deleteboard**(1M) command to delete system board 2 (SB2) from the domain.**

This step deletes system board 2 from its current domain. Two retries are performed, if necessary, with a wait time of 15 minutes (900 seconds) between retries.

```
% deleteboard -r 2 -t 900 SB2
```
**2. Use the** addboard**(1M) command to add system board 3 (SB3) to the domain.**

This step adds system board 3 to the domain specified by *domain\_id*. Two retries are performed, if necessary, with a wait time of 15 minutes (900 seconds) between retries.

% **addboard -d** *domain\_id* **-r 2 -t 900 SB3**

## <span id="page-28-0"></span>SMS DR User Interfaces

The dynamic reconfiguration (DR) feature supports a single point of control, the Sun Fire high-end server system controller (SC), which runs the system management services (SMS) software. However, DR also supports administration control from the domain. This chapter describes the DR interfaces on the SC. For information about using cfgadm(1M) to run DR on the domain, refer to the *Sun Fire 15K/12K Dynamic Reconfiguration User Guide*.

## <span id="page-28-1"></span>SMS DR Commands and Options

<span id="page-28-5"></span>This section contains descriptions of the SMS DR commands and related options. For more information about each SMS DR command, refer to the *System Management Services (SMS) 1.4 Reference Manual*.

### <span id="page-28-3"></span><span id="page-28-2"></span>addboard(1M)

<span id="page-28-4"></span>The addboard(1M) command attaches a specific board to a specific domain. Refer to the section ["Adding Boards" on page 14,](#page-23-2) and to the addboard(1M) man page, for more information.

<span id="page-29-3"></span><span id="page-29-2"></span>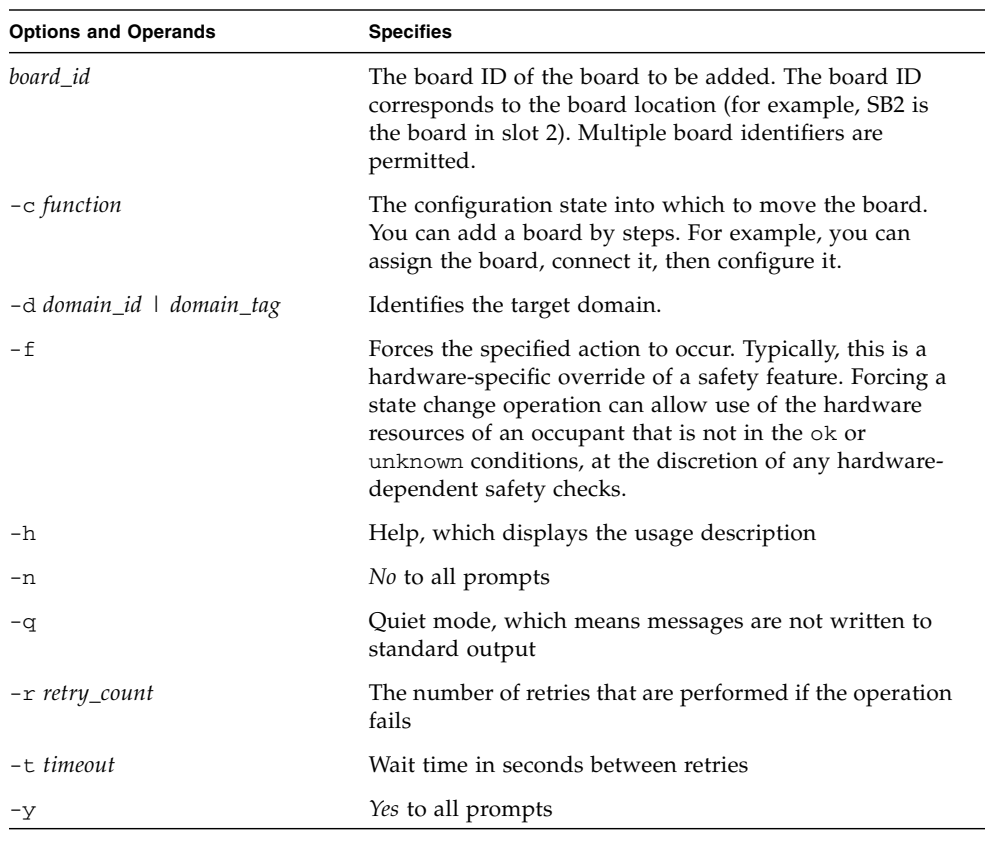

<span id="page-29-4"></span>The following table describes the addboard(1M) command options and operands:

<span id="page-29-1"></span><span id="page-29-0"></span>The following table contains the privileges needed to use the addboard(1M) command. The platform operator, platform service, and superuser groups cannot initiate the addboard(1M) command.

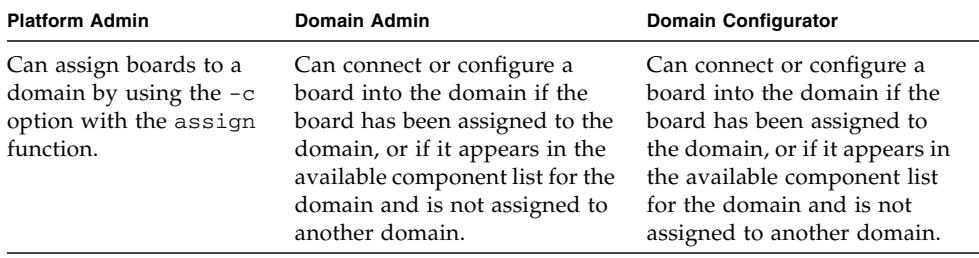

<span id="page-30-2"></span>The following example of the addboard(1M) command attaches system board 2 (SB2) to the domain specified by *domain\_id*. Two retries are performed, if necessary, with a wait time of 10 minutes (600 seconds) between retries.

```
% addboard -d domain_id -r 2 -t 600 SB2
```
**Note –** If the addboard(1M) command fails during a DR operation, the board does not return to its original state. A dxs or dca error message is logged to the domain. If the error is recoverable, you can retry the command. If the error is unrecoverable, you will need to reboot the domain to use the board.

### <span id="page-30-1"></span><span id="page-30-0"></span>deleteboard(1M)

<span id="page-30-3"></span>The deleteboard(1M) command attempts to detach a specified board from the domain in which it currently resides. Refer to the section ["Deleting Boards" on](#page-24-2) [page 15,](#page-24-2) and to the deleteboard(1M) man page, for more information.

<span id="page-30-5"></span>The following table describes the deleteboard(1M) command options and operands:

<span id="page-30-4"></span>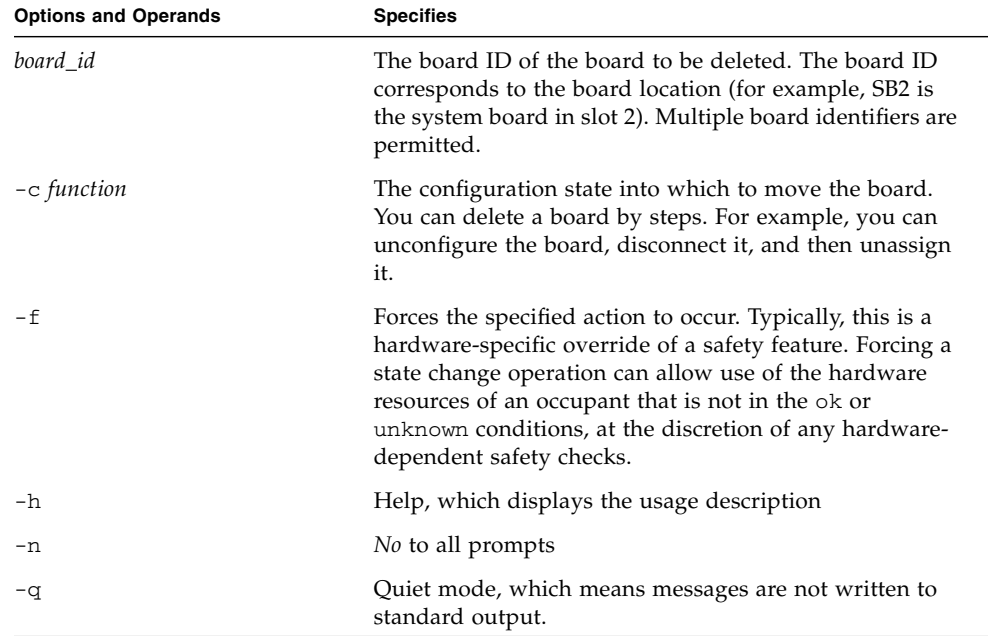

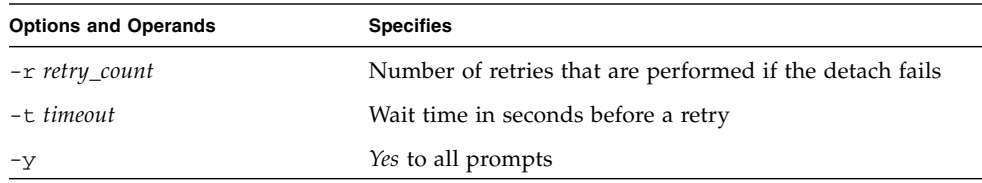

<span id="page-31-4"></span>The following table contains the privileges needed to use the deleteboard(1M) command. The platform operator, platform service, and superuser groups cannot initiate the deleteboard(1M) command.

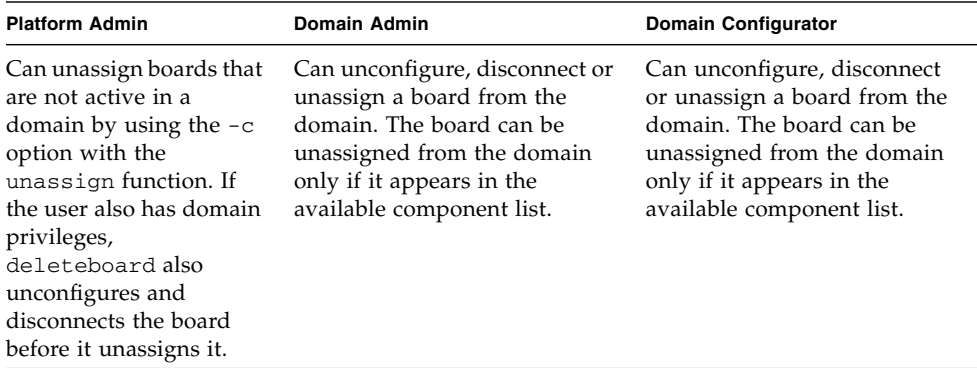

<span id="page-31-3"></span>The following example of the deleteboard(1M) command detaches system board 2 (SB2) from its current domain. Two retries are performed, if necessary, with a wait time of 15 minutes (900 seconds) between retries.

% **deleteboard -r 2 -t 900 SB2**

**Note –** If the deleteboard(1M) command fails during a DR operation, the board does not return to its original state. A dxs or dca error message is logged to the domain. If the error is recoverable, you can retry the command. If the error is unrecoverable, you will need to reboot the domain to use the board.

### <span id="page-31-1"></span><span id="page-31-0"></span>moveboard(1M)

<span id="page-31-2"></span>The moveboard(1M) command detaches a board from the domain in which it currently resides and attaches it to a specified domain. Refer to the section ["Moving](#page-25-2) [Boards" on page 16](#page-25-2), and to the moveboard(1M) man page, for more information.

<span id="page-32-0"></span>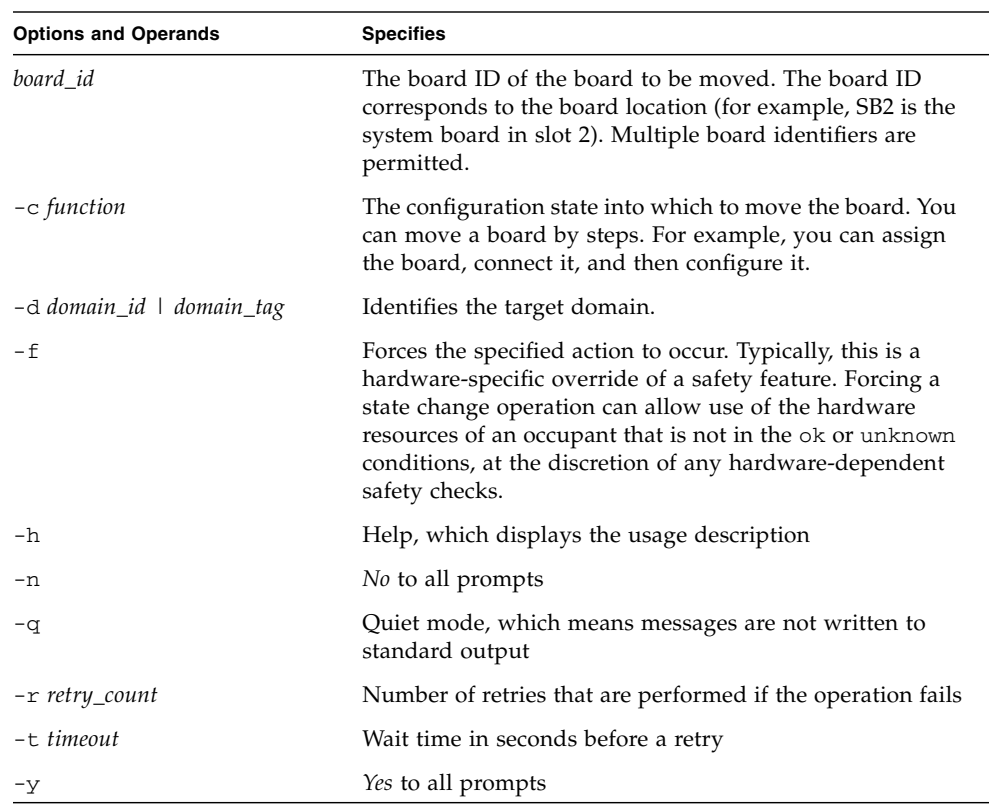

<span id="page-32-1"></span>The following table describes the moveboard(1M) command options and operands:

<span id="page-33-1"></span>The following table contains the privileges needed to use the moveboard(1M) command. The platform operator, platform service, and superuser groups cannot initiate the moveboard(1M) command.

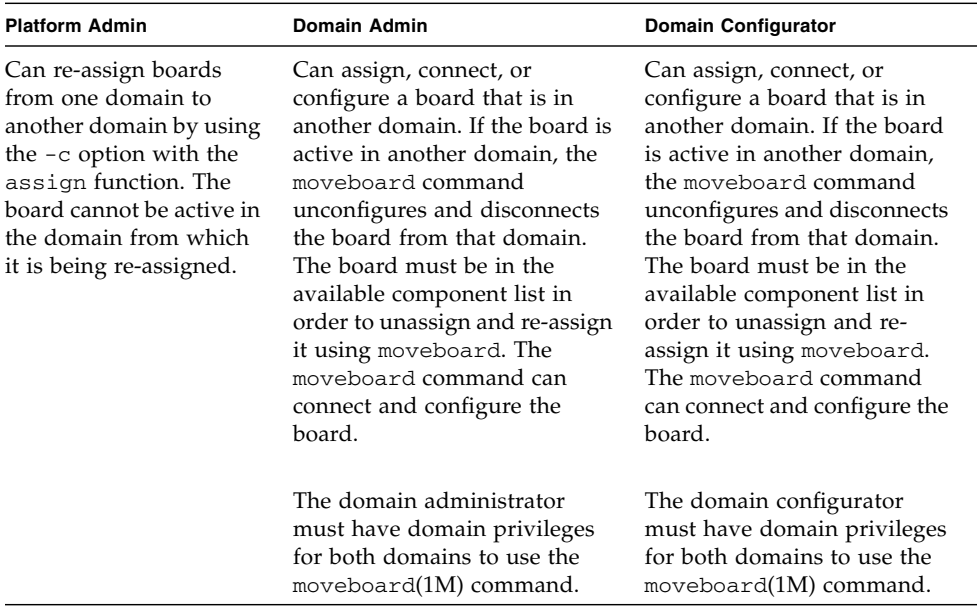

<span id="page-33-0"></span>The following example of the moveboard(1M) command moves system board 5 (SB5) from its current domain to the domain specified by *domain\_id*. Two retries are performed, if necessary, with a wait time of 15 minutes (900 seconds) between retries.

% **moveboard -d** *domain\_id* **-r 2 -t 900 SB5**

**Note –** If the moveboard(1M) command fails during a DR operation, the board does not return to its original state. A dxs or dca error message is logged to the domain. If the error is recoverable, you can retry the command. If the error is unrecoverable, you will need to reboot the domain to use the board.

### <span id="page-34-0"></span>rcfgadm(1M)

<span id="page-34-3"></span><span id="page-34-1"></span>The rcfgadm(1M) command provides remote configuration administration operations on dynamically reconfigurable hardware resources. The  $rcf$ gadm(1M) command performs configuration administration on attachment points, which are device nodes in the device tree.

<span id="page-34-5"></span>The following table describes the  $\text{rcf}$  gadm(1M) command options and operands.

<span id="page-34-4"></span><span id="page-34-2"></span>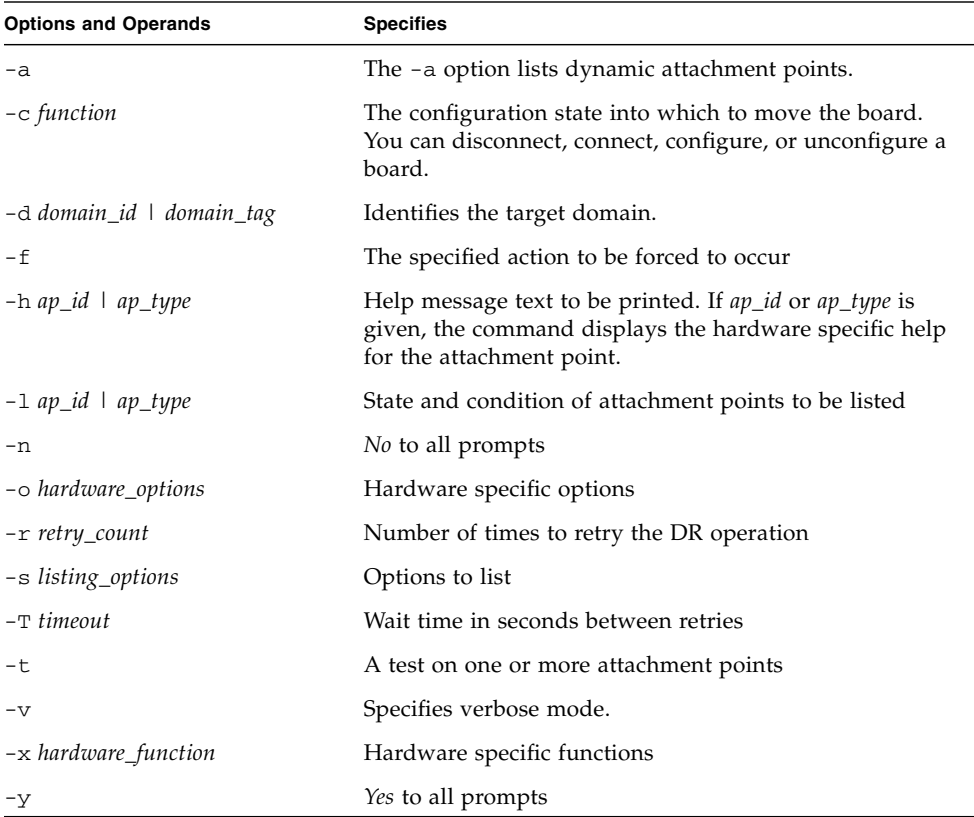

Refer to the rcfgadm(1M) man page for more information and examples of how to use this command.

<span id="page-35-6"></span>The following table contains the privileges needed to use the  $\text{rcf}$ gadm(1M) command. The platform operator, platform service, and superuser groups cannot initiate the rcfgadm(1M) command.

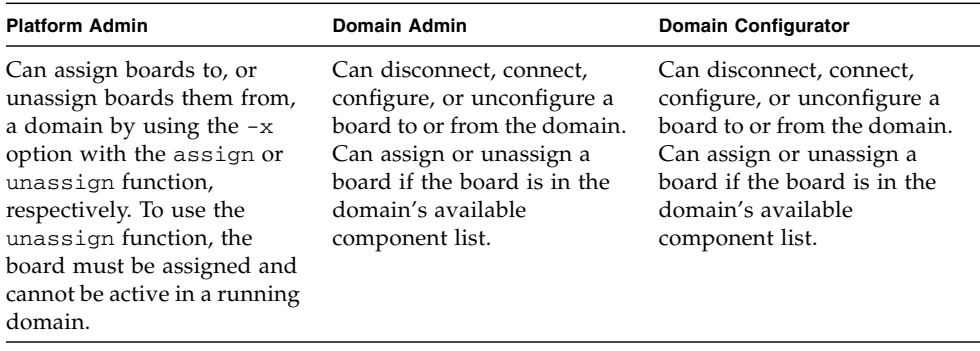

**Note –** If the rcfgadm(1M) command fails during a DR operation, the board does not return to its original state. A dxs or dca error message is logged to the domain. If the error is recoverable, you can retry the command. If the error is unrecoverable, you will need to reboot the domain to use the board.

### <span id="page-35-0"></span>scdrhelp(1M)

<span id="page-35-5"></span>The scdrhelp(1M) shell script starts the Sun Fire high-end server dynamic reconfiguration errors help system. The help system uses the JavaHelp™ hsviewer script.

<span id="page-35-7"></span>All of the user privileges groups can use this command, except for the domain administrator and the domain configurator.

Refer to the section ["Error Message Help System" on page 28](#page-37-1) and to the scdrhelp(1M) man page for more information about this script.

### <span id="page-35-2"></span><span id="page-35-1"></span>showboards(1M)

<span id="page-35-4"></span><span id="page-35-3"></span>The showboards(1M) command displays the assignment information and status of system boards in a domain; and indicates whether a board is a Capacity On Demand (COD) board. Refer to the section ["Showing Board Information" on page 12,](#page-21-4) and to the showboards(1M) man page, for more information.

<span id="page-36-4"></span>Although the showboards(1M) command is not DR-specific, it should be used in conjunction with the DR commands. The following table describes the showboards(1M) command options.

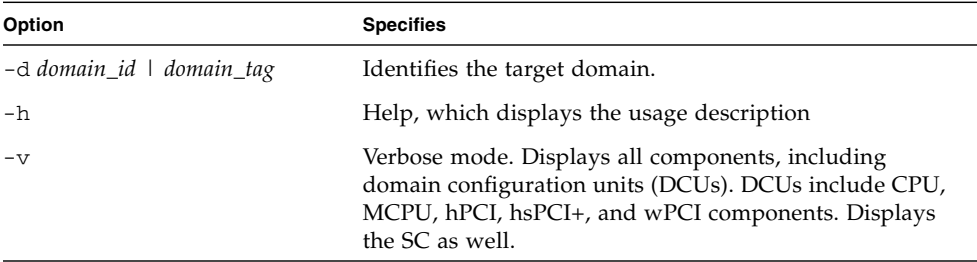

<span id="page-36-5"></span>All of the user privileges groups can use this command; however, the domain administrator and the domain configurator can show boards only in the domains for which they have privileges.

### <span id="page-36-1"></span><span id="page-36-0"></span>showdevices(1M)

<span id="page-36-2"></span>The showdevices(1M) command displays the configured physical devices on system boards and the resources that are made available by these devices. Although the showdevices(1M) command is not DR-specific, it should be used in conjunction with DR commands. Refer to the section ["Showing Device Information" on page 9,](#page-18-2) and to the showdevices(1M) man page, for more information.

<span id="page-36-6"></span>The usage information is provided by applications and subsystems that are actively managing system resources. The predicted impact of a system board DR operation can be displayed by performing an offline query of managed resources.

<span id="page-36-3"></span>The following table describes the showdevices(1M) command options and operands.

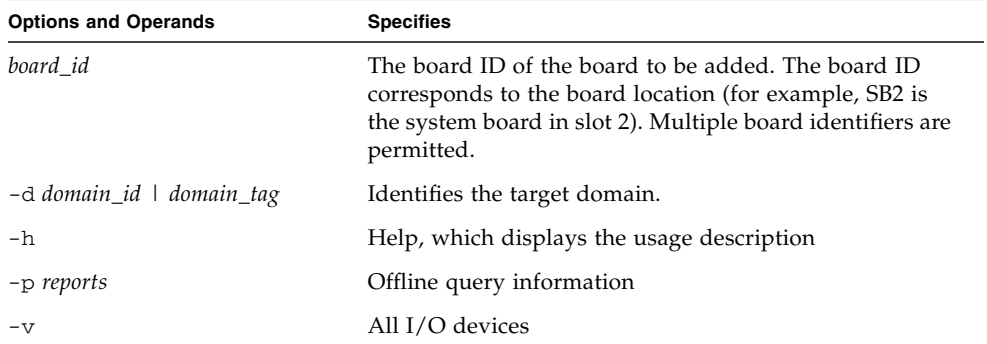

<span id="page-37-5"></span>Only the domain administrator and the domain configurator can show device information in the domains for which they have privileges.

### <span id="page-37-2"></span><span id="page-37-0"></span>showplatform(1M)

<span id="page-37-3"></span>The showplatform(1M) command shows the available component list, the domain state for each domain, and Capacity on Demand (COD) information. Although the showplatform(1M) command is not DR-specific, it should be used in conjunction with the DR commands. Refer to the section ["Showing Platform Information" on](#page-20-1) [page 11](#page-20-1), and to the showplatform(1M) man page, for more information.

<span id="page-37-4"></span>The following table describes the showplatform(1M) command options and operands.

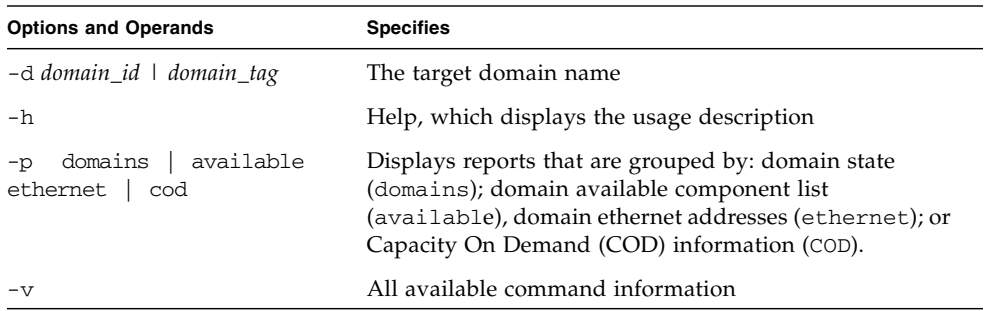

<span id="page-37-6"></span>All of the user privileges groups, except for the platform service and superuser groups, can use this command; however, the domain administrator and the domain configurator can show the platform information only in the domains for which they have privileges.

## <span id="page-37-1"></span>Error Message Help System

The SMS software contains an error message help system that you can use to find a description and recovery procedure for a specific error message.

To start the DR error message help system, enter the following command:

```
% /opt/SUNWSMS/jh/scdrhelp &
```
The standard JavaHelp system viewer, hsviewer, displays the DR error messages help system. The viewer consists of a toolbar and two panes: the content pane and the navigation pane, as shown in FIGURE 3-1.

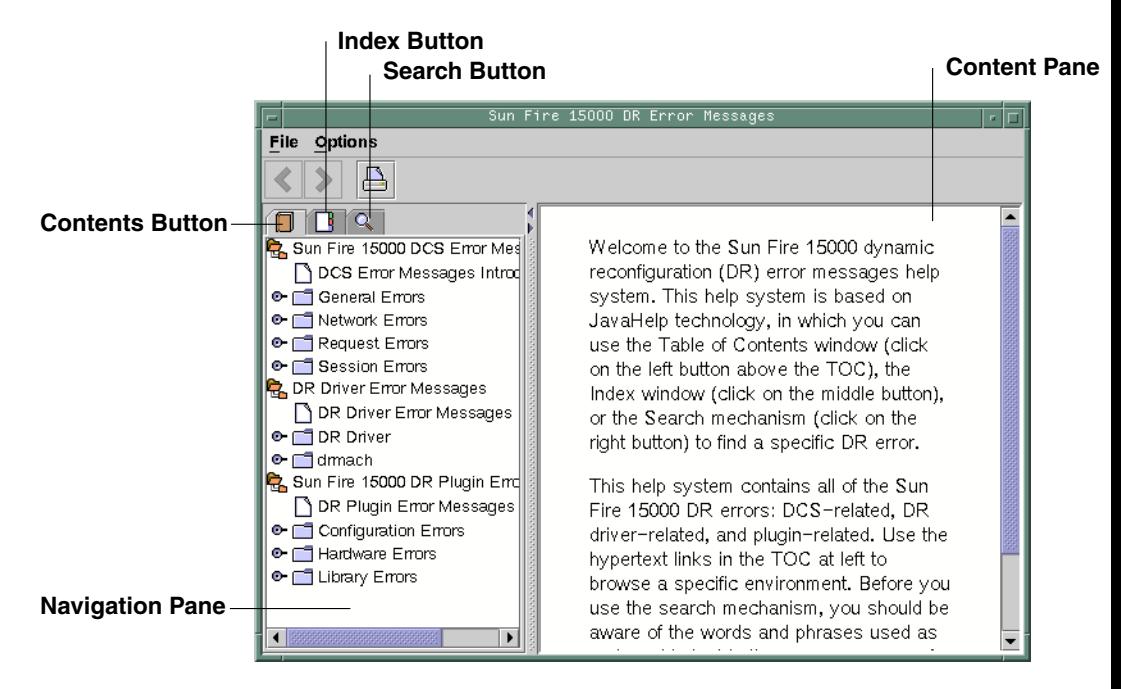

**FIGURE 3-1** hsviewer GUI Components

## <span id="page-38-0"></span>JavaHelp Table of Contents

The DR error messages are separated into logical groups according to the type of errors, as shown in FIGURE 3-1. These groups represent the major topics that appear as the top level headings in the table of contents. Error message numbers and/or abbreviated text appear under their respective group name.

## <span id="page-38-1"></span>JavaHelp Index

The DR error messages are indexed so that key topics are represented in the Index display (FIGURE 3-2). Some index topics are embedded when that embedding is deemed appropriate. For these topics, only the embedded topics are links to error messages.

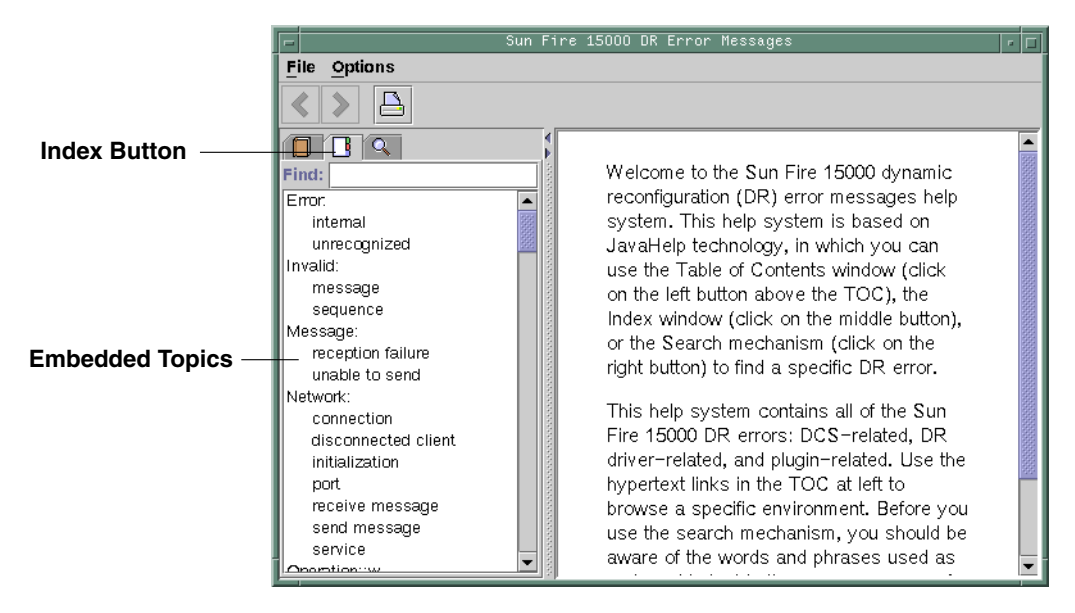

**FIGURE 3-2** JavaHelp Index Display

## <span id="page-39-0"></span>JavaHelp Search

The DR error messages help system provides a full-text search function. The search database is constructed by indexing the error message help files.

Before you search for a specific error message, first search on a specific string of text in the error message. Also avoid using numeric values because they are treated as replaceable text. The error JavaHelp system window is shown below:

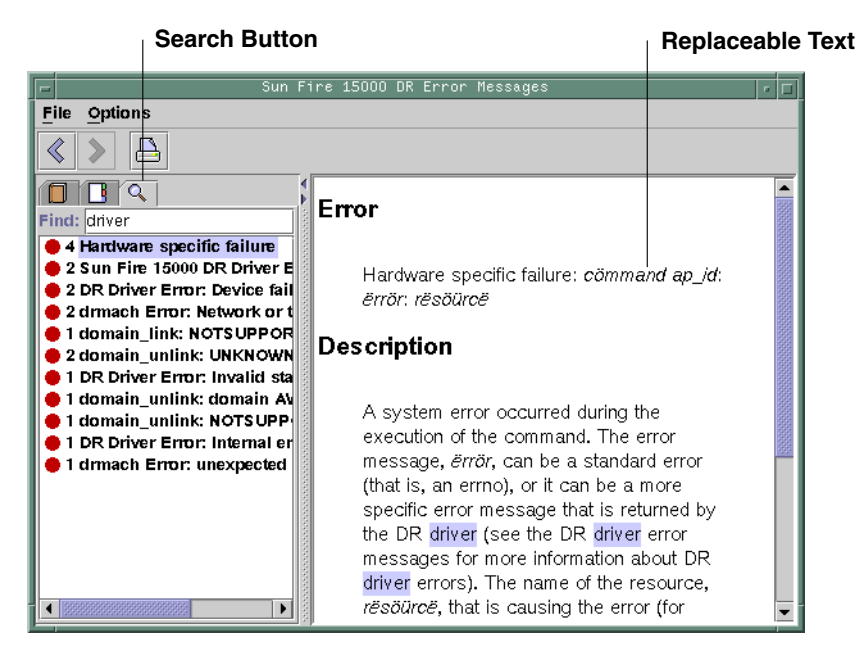

**FIGURE 3-3** JavaHelp Search Display

## <span id="page-42-0"></span>Index

### **A**

[active board state, 13](#page-22-1) addboard(1M) [example of, 21](#page-30-2) [options, 20](#page-29-0) [privileges, 20](#page-29-1) [procedure, 14](#page-23-3) [adding boards, 14](#page-23-3) [administration models, 6](#page-15-3) ADR [addboard\(1M\), 19](#page-28-4) [deleteboard\(1M\), 21](#page-30-3) [moveboard\(1M\), 22](#page-31-2) [on I/O boards, 3](#page-12-3) [assigned board state, 13](#page-22-2) [attachment points, 25](#page-34-1) [hardware specific help, 25](#page-34-2) [listing, 25](#page-34-2) [automatic DR, 1](#page-10-3) [available board state, 13](#page-22-3) [available component list, 5](#page-14-1) [administration models, 6](#page-15-4) [board states, 13](#page-22-4) [showplatform\(1M\) output, 12](#page-21-5)

#### **B**

board ID [addboard\(1M\), 20](#page-29-2) [board states, 12](#page-21-6) [descriptions of, 13](#page-22-5) [showboards\(1M\), 26](#page-35-3)

#### **C**

[Capacity on Demand \(COD\), 4,](#page-13-3) [14,](#page-23-4) [17](#page-26-3) [cfgadm\(1M\), 1](#page-10-4) [COD, 4,](#page-13-3) [14,](#page-23-4) [17](#page-26-3) commands [addboard\(1M\), 19](#page-28-4) [cfgadm\(1M\), 1](#page-10-4) [deleteboard\(1M\), 21](#page-30-3) [moveboard\(1M\), 22](#page-31-2) [rcfgadm\(1M\), 25](#page-34-3) [showboards\(1M\), 26](#page-35-4) [showdevices\(1M\), 27](#page-36-2) [showplatform\(1M\), 26,](#page-35-5) [28](#page-37-3) components [available component list, 5](#page-14-1) [types, 2](#page-11-2) [configuration, 21,](#page-30-4) [23,](#page-32-0) [25](#page-34-4) [state, 20](#page-29-3) configuration state [addboard\(1M\), 20](#page-29-3) [deleteboard\(1M\), 21](#page-30-4) [moveboard\(1M\), 23](#page-32-0) [rcfgadm\(1M\), 25](#page-34-4) [CPU component type, 2](#page-11-3)

#### **D**

[DCA, 6](#page-15-5)

[deleteboard\(1M\), 21](#page-30-3) [example, 22](#page-31-3) [privileges, 22](#page-31-4) [procedure, 15](#page-24-3) [deleting boards, 15](#page-24-3) [domain configuration agent \(DCA\), 6](#page-15-5) [domain x server \(DXS\), 7](#page-16-2) domains [assigning slots, 5](#page-14-2) [board states, 13](#page-22-6) [description of, 4](#page-13-4) [logical, 5](#page-14-3) [PCD, 4](#page-13-5) [physical, 5](#page-14-4) [running DR from, 1](#page-10-5) [slots, 5](#page-14-2) [DXS, 7](#page-16-2) [dynamic reconfiguration, 1](#page-10-6) [dynamic system domains, 4](#page-13-4)

#### **G**

[golden IOSRAM, 3](#page-12-4)

### **H**

[hardware partitions, 4](#page-13-6) hardware specific help [attachment points, 25](#page-34-2) [hot swap, 2](#page-11-4)

#### **I**

I/O devices [component type, 2](#page-11-5) [reconfiguration of, 3](#page-12-5) IOSRAM [golden, 3](#page-12-4)

#### **L**

[logical domain, 5](#page-14-3)

#### **M**

[memory component type, 2](#page-11-6) moveboard(1M) [description of, 22](#page-31-2) [example, 24](#page-33-0) [procedure, 16](#page-25-3) [moving boards, 16](#page-25-3)

### **O**

operands [addboard\(1M\), 20](#page-29-4) [deleteboard\(1M\), 21](#page-30-5) [moveboard\(1M\), 23](#page-32-1) [rcfgadm\(1M\), 25](#page-34-5) [showdevices\(1M\), 27](#page-36-3) [showplatform\(1M\), 28](#page-37-4) options [addboard\(1M\), 20](#page-29-4) [deleteboard\(1M\), 21](#page-30-5) [moveboard\(1M\), 23](#page-32-1) [rcfgadm\(1M\), 25](#page-34-5) [showboards\(1M\), 27](#page-36-4) [showdevices\(1M\), 27](#page-36-3) [showplatform\(1M\), 28](#page-37-4)

#### **P**

[PCD, 7](#page-16-3) physical domain [board state, 13](#page-22-7) [description of, 5](#page-14-4) [platform configuration daemon \(PCD\), 7](#page-16-3) privileges [model, 6](#page-15-6) [moveboard\(1M\), 24](#page-33-1) [rcfgadm\(1M\), 26](#page-35-6) [showboards\(1M\), 13,](#page-22-8) [27](#page-36-5) [showdevices\(1M\), 28](#page-37-5) [showplatform\(1M\), 26,](#page-35-7) [28](#page-37-6)

#### **R**

rcfgadm(1M) [attachment points, 25](#page-34-1)

[description of, 25](#page-34-3) [reconfiguration coordination manager, 1](#page-10-7) [remote DR, 25](#page-34-3) [replacing system boards, 17](#page-26-4) [resources, 27](#page-36-6)

### **S**

showboards(1M) [description of, 26](#page-35-4) [output, 14](#page-23-5) [procedure, 12](#page-21-7) [system resources, 27](#page-36-6) showdevices(1M) [description of, 27](#page-36-2) [output, 10](#page-19-1) [procedure, 9](#page-18-3) showplatform(1M) [description of, 26,](#page-35-5) [28](#page-37-3) [output, 12](#page-21-8) [procedure, 11](#page-20-2) [slots, 4](#page-13-7) [SMS commands, 19](#page-28-5) [state models, 12](#page-21-9) states [active, 12](#page-21-6) [assigned, 12](#page-21-6) [available, 12](#page-21-6) [unavailable, 12](#page-21-6) system boards [replacing, 17](#page-26-4) [states, 13](#page-22-1) [system resources, 27](#page-36-6)

#### **U**

[unavailable board state, 13](#page-22-9)

#### **X**

[XMITS boards, 3](#page-12-6)